## ZOOM のつかいかた

Zoom(ズーム)とは、パソコンやスマートフォンを使ってインターネット回線を使うオン ラインビデオ会議システムです。

Zoom ミーティングに必要なもの

〇スマートフォンかパソコン 〇無線 LAN や Wifi などインターネット回線 ※Zoom へのユーザー登録などは必要ありません

【パソコンから Zoom を使う方法】

WLP(ウーマンライフパートナー)から、メールでミーティングの招待が送られてきます。 「[https://zoom.us/j/123456777\(](https://zoom.us/j/123456777)サンプル)」「ルーム URL」といいます。

「ルーム URL」をクリックすると、アプリが自動的にダウンロードされ、それをクリック すると自動的につながります。

Zoom が立ち上がると、「コンピューターでオーディオに参加」ボタンをクリック、Zoom ミ ーティングへの参加が開始されます。

【スマートフォンやタブレットから Zoom を使う方法】 事前に「ZoomCloudMeetings」アプリをダウンロードしてください。

アプリを起動し、WLP から送られてきたメールに記載のある、9 桁から 10 桁のミーティン グ ID、パスワードを入力することでミーティングに参加することができます。 (ルーム URL をクリックするだけではつながらず、URL をコピーして Safari などのブラ ウザに貼り付けて使う方法もあります。)

【アプリを起動する】 WLP から送られたミーティング ID、パスワードを入力 表示名(ご自身の名前)を入力、参加をタップ

【Zoom の画面の操作方法】

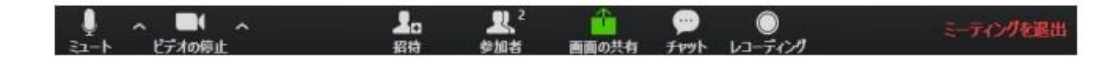

[ミュート] 自分のマイクを切る

[ビデオの停止] 自分のビデオをきる

[チャット] ミーティングの参加者とテキストチャットができます

[ミーティングを退出]

ミーティングが終了したら、こちらをクリックしてミーティングを終了します。